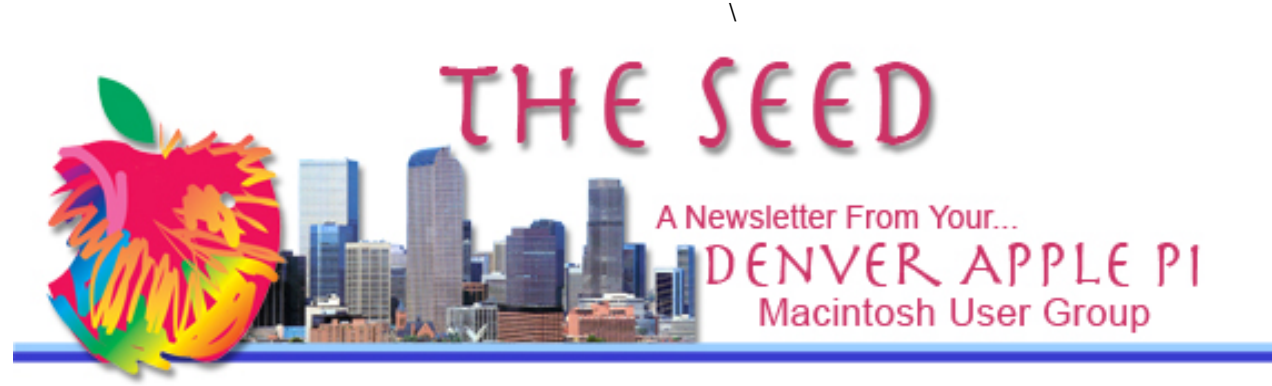

#### **November 2013 http://www.denverapplepi.com Vol. 34, No. 11**

#### **Denver Apple Pi Mac SIG Meetings are held at** APPLEWOOD COMMUNITY

CHURCH 12930 W 32<sup>nd</sup> Avenue Golden CO 80401 7 to 9 PM

## **Help SIG Meetings are held at**

COURTYARD AT LAKEWOOD 7100 W 13TH AVENUE LAKEWOOD CO 80214 7 TO 9 PM

### *SEE WEBSITE FOR MAPS*

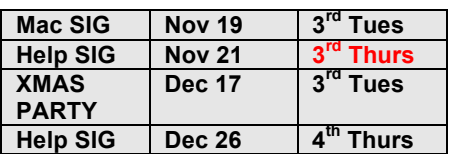

# **TABLE OF CONTENTS**

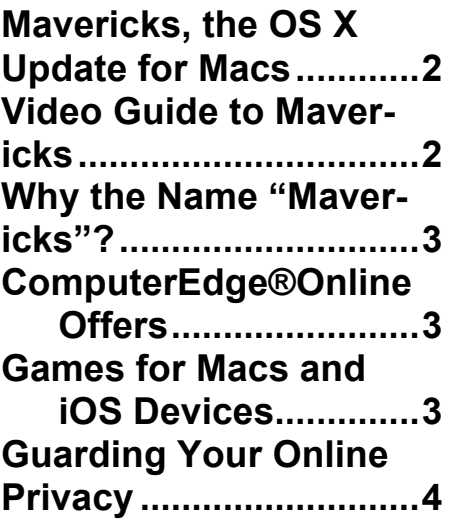

# **DAPi Mac SIG Meeting November 19, 2013**

# **Presenters: Larry Fagan and Tom King**

Spreadsheet vs Data Base

Some uses of Excel, NeoOffice and Numbers Applications

Time permitting, Tammy Hansen will present: DropBox for iPad

# **Help SIG – November 21, 2013**

**If you need help with your Mac and plan to attend the Help SIG meeting, notify Elissa at 303.421.8714 so our helpers can bring the proper software, etc. Bring your computer, power cord and mouse.**

## **DAPi MEMBERSHIP**

#### **Membership renewals are due for**

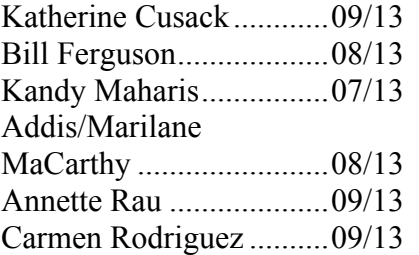

**Membership dues for DAPi are \$15 per year and you will receive the monthly newsletter,** *The Seed,* **via email in PDF format. If you prefer, you can pay \$20 and receive a snail mail copy of the newsletter. You can bring your payment to the monthly meetings or you can send your remittance to the club mailing address: Denver Apple Pi, 6501 Welch Court, Arvada, CO 80004- 2223.** 

# **MAVERICKS—THE OS X UPDATE FOR MACS**

October 22, 2013

#### **Pricing & Availability**

OS X Mavericks is available for free from the Mac App Store. Any Mac capable of running OS X Mountain Lion can also run Mavericks. You can upgrade to Mavericks for free directly from OS X Snow Leopard, Lion or Mountain Lion. For a complete list of system requirements and compatible systems, please visit www.apple.com/osx/specs.

Here are some quick guidelines to determine if your Mac, Mac-Book, MacBook Pro, or Mac-Book Air can be updated to run Mavericks: The latest version of OS X is available *only* as a download from Apple's Mac App Store. Although Mavericks download is free, you must have Snow Leopard 10.6.8, Lion 10.7, or Mountain Lion 10.8 or on your computer

Caveats before downloading Mavericks (10.9.0)

- Wait until the system software has been on the market long enough for users to identify problems and for Apple to correct them—maybe version 10.9.1?
- Back up your computer.
- Be aware downloading will take "the better part of an hour" to finish depending on your internet connection speed.
- Have at least 2GB RAM, but 4 GB would be better.

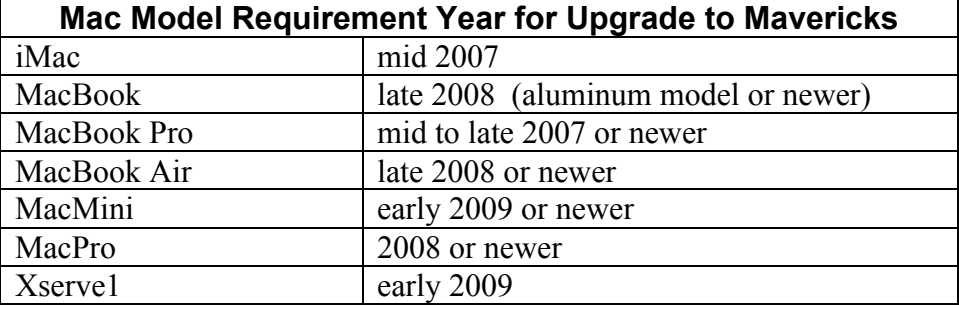

# *There*'*s never enough money to do it right the first time, but there*' *always enough money for the*

*fix . . .* says John Martello of *The MacObserver.*

When it comes to a new software rollout, product managers know that adding too many (developer) cooks to the stew just complicates and shows things down. As we saw with the iWork rollout, simplicity has always been Apple's key to a good point zero launch in the past. As other companies have found out, however, that doesn't always work because the customer base is large and diverse. (With iWork, Apple had to backtrack anyway.).

#### ú á á

## **VIDEO GUIDE TO MAVERICKS**

#### Rated 4+

Compatibility: **OS X 10.7 or later,** 64-bit processor

**If you are one who learns from watching a video and then diving into the new OS, Gary Rosenzweig, who writes the** *MacMost Newsletter* **online, has a 558 MB App available in the Mac App Store for only \$9.99. In the October 31, 2013 newsletter, he describes the package: 25 videos with more than 2 hours of instruction. Go to** 

#### **November 2013 Vol. 34 No. 11**

https://itunes.apple.com/us/app/ video-guide-tomavericks/id724780151?mt=12&ignmpt=uo=4 **.**

Comments from The App Store on this guide are favorable, as one might assume they would be. Here is one: In addition to introducing Mavericks new features, this guide also serves as an overall reminder of how most things OS X work - you will remember features you forgot to use and then see how they are improved in the new version of the world's greatest operating system. Gary gets straight to the essence of what is useful and does it at a perfect pace that keeps you clicking the next video to see more cool stuff.

- Cost: \$9.99
- Category: Education
- Released: Oct 22, 2013
- Version:  $1.0$
- Size: 558 MB
- Language: English
- Seller: Gary Rosenzweig
- © CleverMedia, Inc.

áááá

# **WHY THE NAME "MAVERICKS"?**

On October 22, 2013, Apple announced the new OS X update: OS X Mavericks. No more cat names, we're told. For the foreseeable future, OS names will commemorate geographic locations in Apple's home state of California beginning with "Mavericks," a surfing location in northern California approximately two miles off shore outside Pillar Point Harbor. The name is memorable because it was named after a dog. According to Wikipedia:

In early March 1961, three surfers, Alex Matienzo, Jim Thompson, and Dick Knottmeyer, decided to try the distant waves off Pillar Point. With them was a white-haired German Shepherd named Maverick, owned by Matienzo's roommate. Maverick was used to swimming out with his owner, or with Matienzo, while they were out surfing. The trio left Maverick on shore, but he swam out and caught up with them. Finding the conditions unsafe for the dog, Matienzo tied him up before rejoining the others. The riders had limited success that day, surfing overhead peaks about ¼ mile from shore, just along the rocks that are visible from shore. They deemed the bigger outside waves too dangerous.

They decided to name the *surfing location* after Maverick, who seemed to have gotten the most out of the experience. It became known simply as "Mavericks". file://localhost/Wikipedia/ http/::en.wikipedia.org:wiki:Mavericks\_%2528location%2529

The Mavericks logo is a white circle with a big "X" in the middle on a rectangular background of the blue California surf.

ÉÉÉÉ

## **COMPUTEREDGE® ONLINE OFFERS**

ComputerEdge®Online has an E-Book Catalog of cartoon collections which has a two-book bundle offer at a reduced price of \$4.99 for many (if not all) of the e-book formats. These cartoons cover the trials and tribulations of using computers and the Internet. Also on this website are other e-books on other subjects including how to download and install e-books for iPads (and other formats).

http://computoredgebooks.com/Cartoons-Computer-and-Internet\_c21.htm

áááá

## **GAMES FOR MACS AND iOS DEVICES**

Here are some games for our Macs, iPhones , iPads and iPods. Some are free and some cost a small amount. Look along the left sidebar to see game choices.

**More Clever Media Sites http://macmost.com/creating-a-recovery-disk.html**

**http://justsolitaire.com/http://justsolitaire.com/ http://justjigsawpuzzles.com/**

#### **http://justwordsearch.com/ http://justmahjonggsolitaire.com/**

Look at this website for over 150 original Flash and Shockwave games made by Clever-Media. Additionally, games can be played on iOS devices using HTML5: http://gamescene.com/

Free but for a limited time only for iPhone, iPad and iPod: Jigsaw Xmas Party on the App: https://itunes.apple.com/us/app/j igsaw-xmasparty/id481268649?mt=8

ážáž

# **GUARDING YOUR ONLINE PRIVACY**

Pew Research Center, an American think tank organization based in Washington, D.C. provides information on public opinion. Their research shows that 37 percent of U.S. web users say complete anonymity can be achieved. Although this percentage may be dropping, there are tools that can be applied without "cracking open a computer science textbook," to provide some privacy as you surf on the Internet and email and text your friends, according to Brian Fung of *The Washington Post.* Here are some tools.

> • Clear your cache and disable cookies.

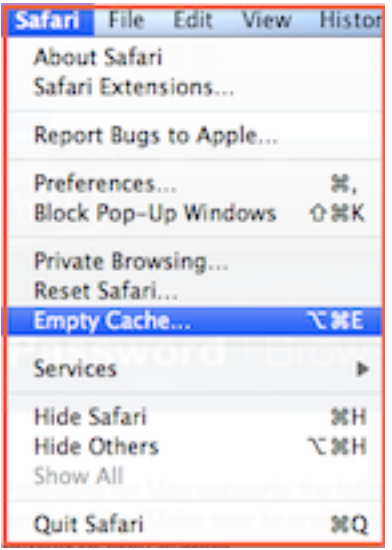

- Encrypt your email and chats. *Adiumi for Mac* can provide encryption. https://adium.im/
- Enable incognito mode on your Web browser. Most browsers come with a private browsing or incognito mode that won't log your search or browsing history and won't retain cookies that sites use to track your behavior. It won't encrypt the traffic you send over the networks, but it's a good way to hide your activity from others who might use the same computer later**.** In the Safari Browser drop down menu (above), click on Private Browsing… to bring up this choice and click "OK."

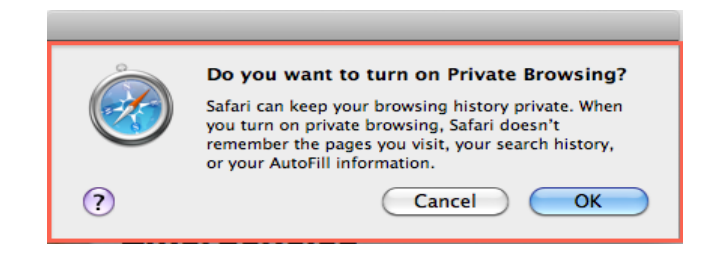

• **Tor** is a free anonymizing service that routes your traffic through the Web in ways that makes it hard for someone else to track. To outsiders, it looks as if you Internet traffic is coming from one of Tor's exit relays which can be located anywhere in the world (NOT where you are). Go to https://www.torproject.org/. Tor protects you by bouncing your communications around a distributed network of relays run by volunteers all around the world: it prevents somebody watching your Internet connection from learning what sites you visit, and it prevents the sites you visit from learning your physical location.

- Pay for a private VPN (Virtual Private Network). The website TorrentFreak can provide additional information about VPN providers.
- Use a password manager. To help you keep track of all your passwords, LastPass at https://lastpass.com/ or 1Password at https://agilebits.com/ext ensions/mac/index.html are tools that can help you reduce the likelihood of someone gaining the passwords to your online accounts.

á á á á

 DAPi Recycles Please bring your used injet and toner cartridges to Elissa

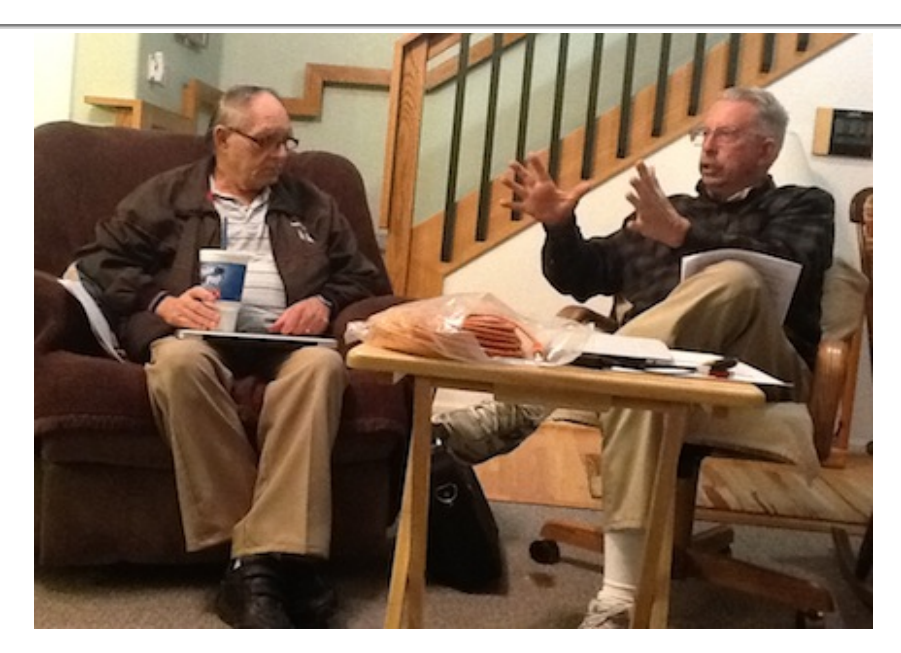

**Jim and Larry making plans for next meeting.**

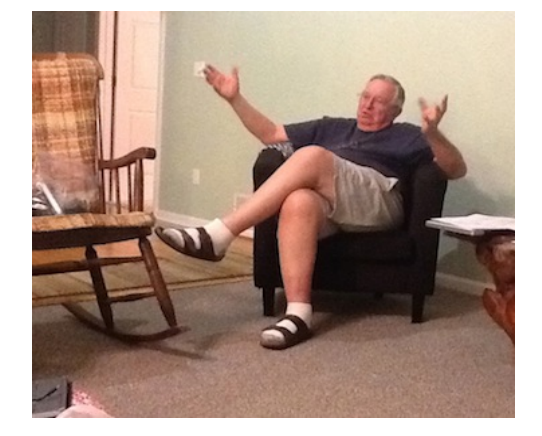

**Tom explaining how things work**

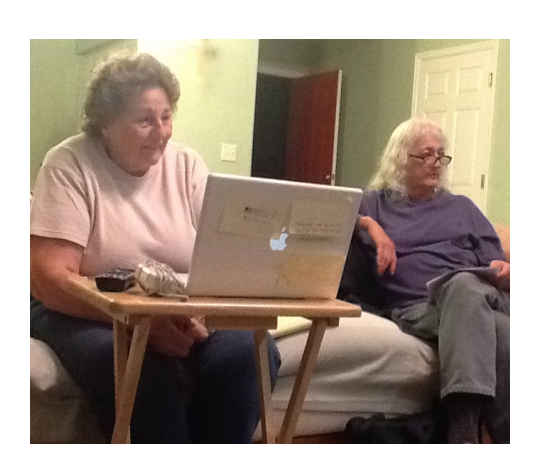

**Elissa and Darlene listening at DAPi Board Meeting**

# Denver Apple Pi Membership Information

Denver Apple Pi (DAPi) is an Apple Computer User Group. It is not affiliated with Apple, Inc. The Seed is an independent publication not affiliated or otherwise associated with or sponsored or sanctioned by Apple, Inc. The opinions, statements, positions, and views stated herein are those of the author(s) or publisher and are not intended to be the opinions, statements, positions, or views of Apple, Inc. Articles, stories, and other items in The Seed may be copied or used by other clubs or groups as long as credit is given to Denver Apple Pi and the author of the article. On reprints, please also include the date or volume number from The Seed.

MEMBER BENEFITS INCLUDE monthly meetings, information, new product announcements, door prizes when available, a forum for sharing ideas with other members, and help. Copy programs from the Disk Libraries. PROGRAM LIBRARIES. Over 900 public domain programs, GS Library on 3.5" disks or on a 100 MB ZIP disk. Mac disks are available in HD, ZIP and CD formats.

MEMBERSHIP DUES are \$20 per year for a monthly hard copy of The Seed or \$15 per year for a monthly pdf copy. Fill in the form below or ask for an application to send with your check to the DAPi mailing address.

DENVER APPLE PI, 6501 Welch Court, Arvada CO 80004-2223, Elissa McAlear: call 303.421.8714 for information about Apple II, GS and Mac. Email: elissamc@comcast.net. Our web site is: http://www.denverapplepi.com.

Macintosh SIG meets the THIRD TUESDAY of the month, 7:00 to 9:00 pm. Troubleshooter Group Help SIG meets the FOURTH THURSDAY of the month, 7:00 to 9:00 pm. The Seed articles should be emailed to jjetherton@comcast.net, subject: SEED article.

#### MEMBERSHIP FORM

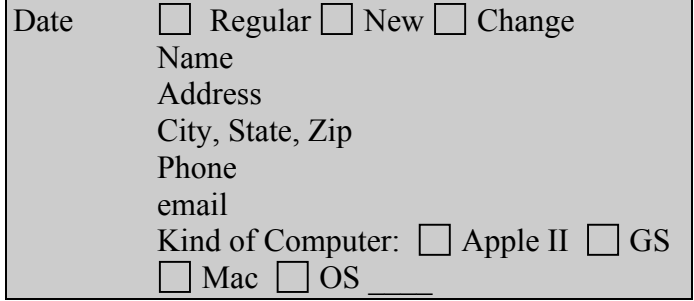

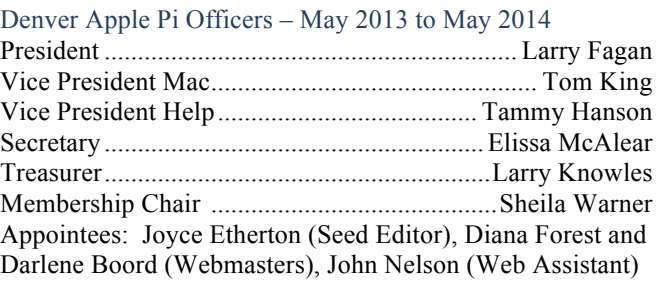

**Denver Apple Pi 6501 Welch Court Arvada CO 80004-2223 FIRST CLASS MAIL DATED Return Requested**

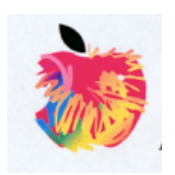